## MacOS setup sequence to run EOSC211 Jupyter notebooks.

Follow the steps in column 1 exactly as written. This sequence assumes you are running a laptop or computer that uses a Mac OS. NOTE: Commands must be typed EXACTLY as written: copy and pasting doesn't work.

## **Table 1: One-time setup instructions**

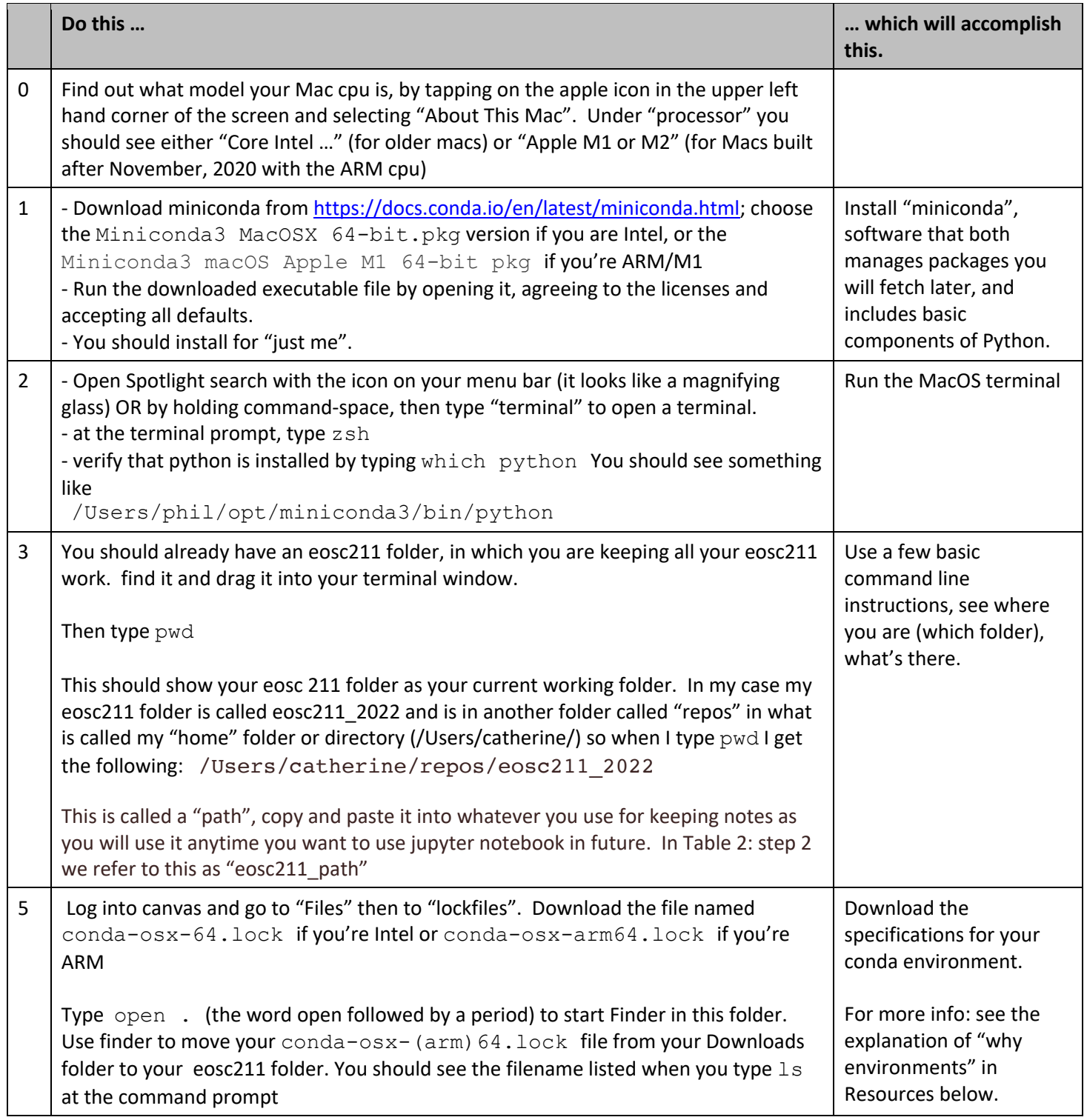

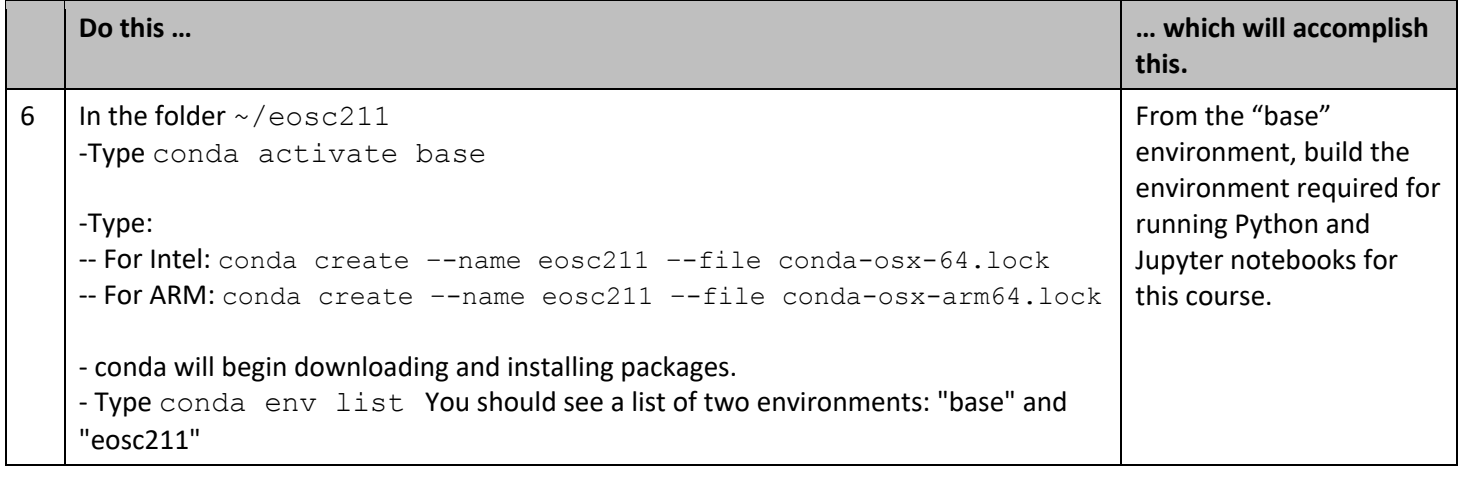

## **Table 2: To use jupyter notebook any time**

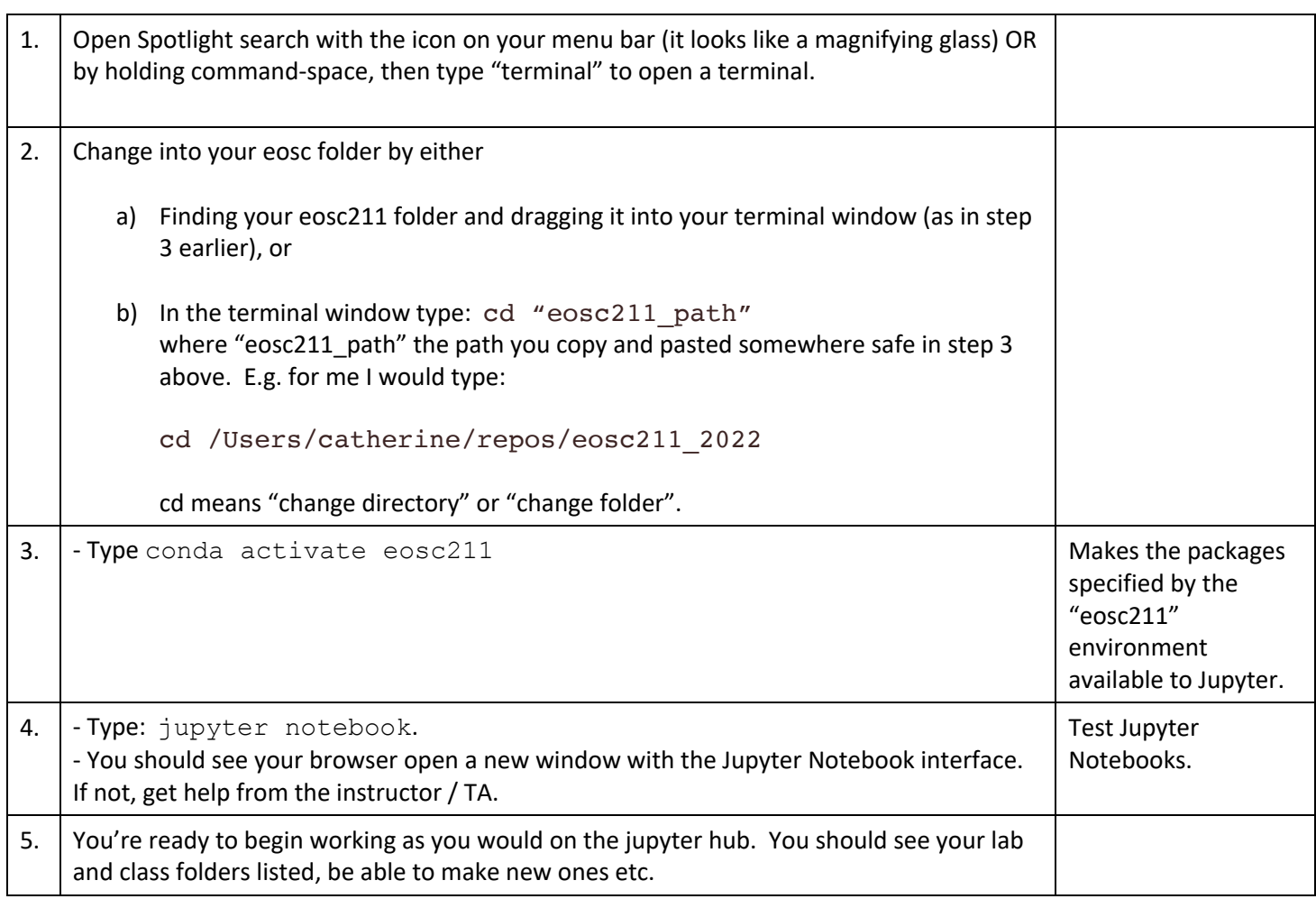

## Resources

Using the command line and "shells" :

• https://eoas-ubc.github.io/commandline.html .

Explanation of "why environments":

• https://www.freecodecamp.org/news/why-you-need-python-environments-and-how-to-manage-themwith-conda-85f155f4353c/ .

Jupyter Notebook documentation:

- https://jupyter-notebook.readthedocs.io/en/stable/ui\_components.html
- https://nbviewer.jupyter.org/github/jupyter/notebook/blob/master/docs/source/examples/Notebook/No tebook%20Basics.ipynb
- https://nbviewer.jupyter.org/github/jupyter/notebook/blob/master/docs/source/examples/Notebook/Ru nning%20Code.ipynb